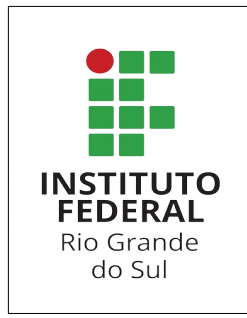

## **CAPES - CAFe**

## **Acesso externo ao Portal Periódicos CAPES - CAFe**

Dentro do campus o acesso é liberado automaticamente.

Para acessar externamente, primeiro é necessário ao usuário ter acesso ao sistema [SIG](https://sig.ifrs.edu.br/) para usufruir os serviços do IFRS (o aluno deve ter cadastro no [SIG](https://sig.ifrs.edu.br/)).

Passo 1 - Acesse o [portal de periódicos CAPES](http://www.periodicos.capes.gov.br/) e clique no link [ACESSO CAFE](http://www-periodicos-capes-gov-br.ez348.periodicos.capes.gov.br/?option=com_plogin&ym=3&pds_handle=&calling_system=primo&institute=CAPES&targetUrl=http://www-periodicos-capes-gov-br.ez348.periodicos.capes.gov.br&Itemid=155&pagina=CAFe)

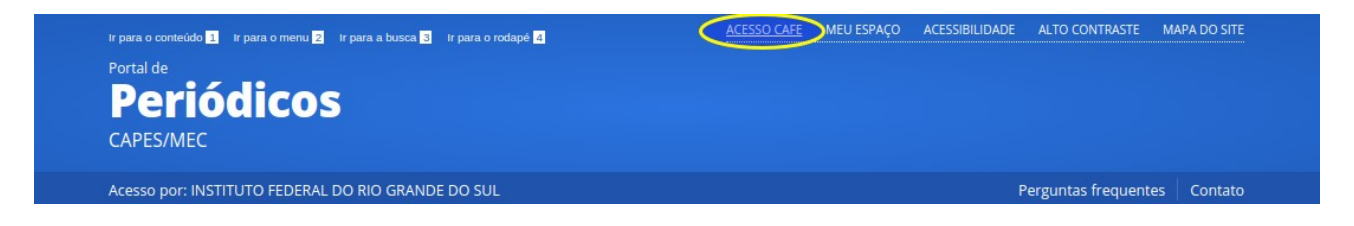

Documento emitido em 14/11/18 Gabriel Gomes Página 1 de 3

Passo 2 - Na página de acesso remoto CAFe, selecione IFRS e clique no botão enviar.

## Acesso remoto via CAFe

Esta opção permite o acesso remoto ao conteúdo assinado do Portal de Periódicos disponível para sua instituição. Este serviço é provido pelas instituições participantes, ou seja, o nome de usuário e senha para acesso deve ser verificado junto à equipe de TI ou de biblioteca de sua instituição.

Para utilizar a identificação por meio da CAFe, sua instituição deve aderir a esse serviço provido pela Rede Nacional de Ensino e Pesquisa (RNP).

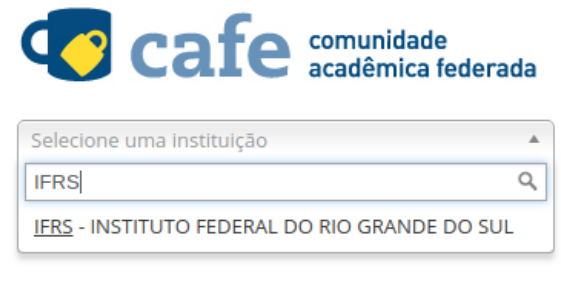

Clique aqui para mais informações.

## Acesso remoto via CAFe

Esta opção permite o acesso remoto ao conteúdo assinado do Portal de Periódicos disponível para sua instituição. Este serviço é provido pelas instituições participantes, ou seja, o nome de usuário e senha para acesso deve ser verificado junto à equipe de TI ou de biblioteca de sua instituição.

Para utilizar a identificação por meio da CAFe, sua instituição deve aderir a esse servico provido pela Rede Nacional de Ensino e Pesquisa (RNP).

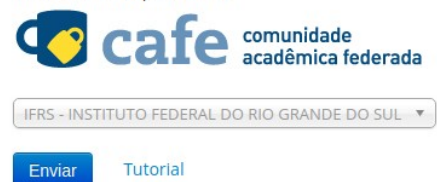

Clique aqui para mais informações.

Documento emitido em 14/11/18 **Gabriel Gomes** Página 2 de 3

Passo 3 – Na página de login do cafe, o usuário é o seu cpf (sem pontuação) concatenado com o sufixo <mark>@ifrs.edu.br</mark> e a senha é a mesma que você utiliza no sistema <u>[SIG](https://sig.ifrs.edu.br/)</u>).

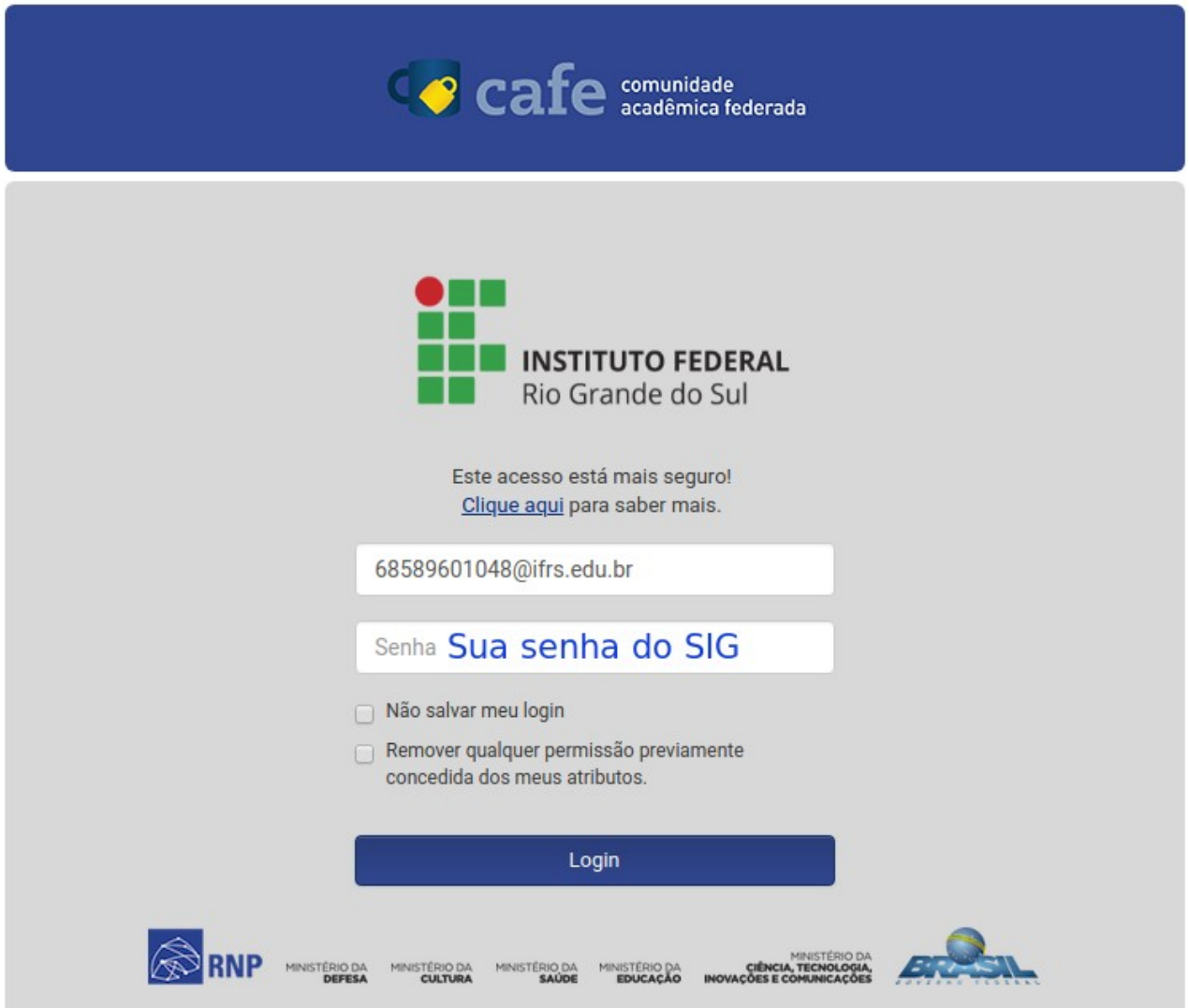